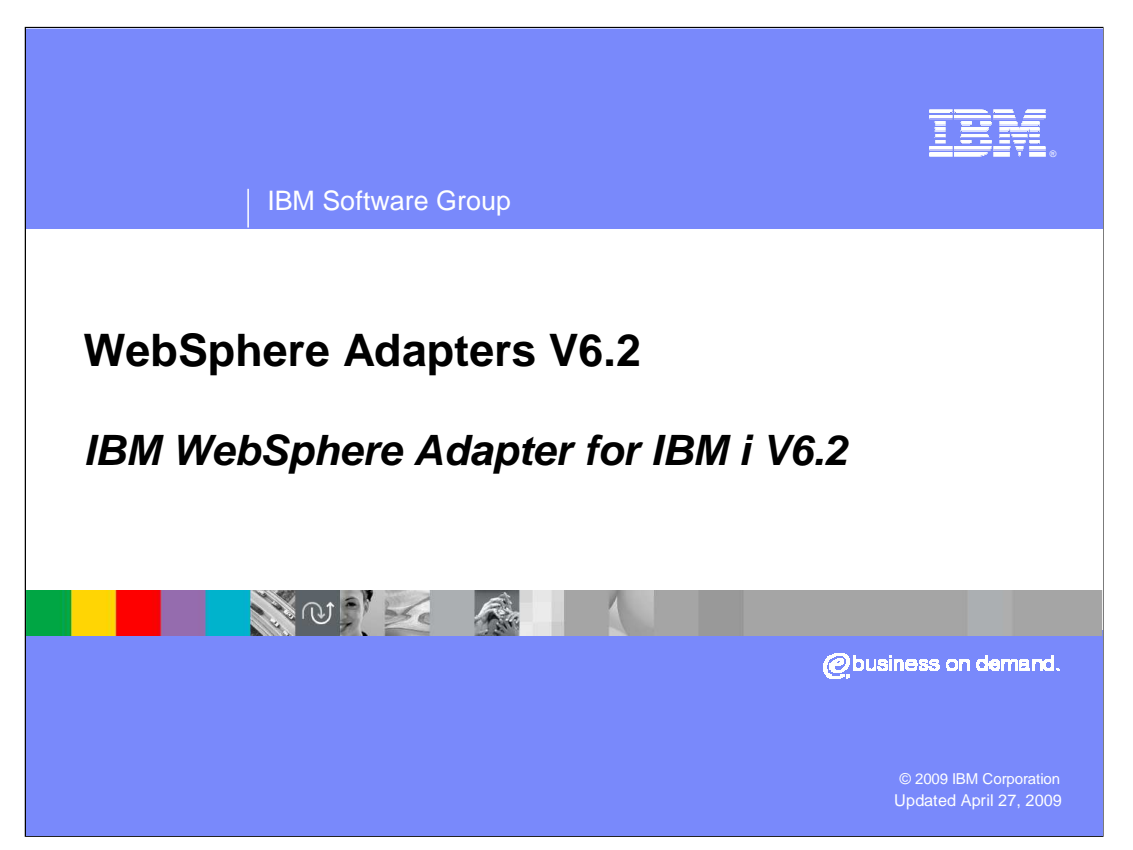

This presentation covers the WebSphere® Adapter for IBM i, which is added to the WebSphere JCA adapters portfolio in V6.2.

<span id="page-1-0"></span>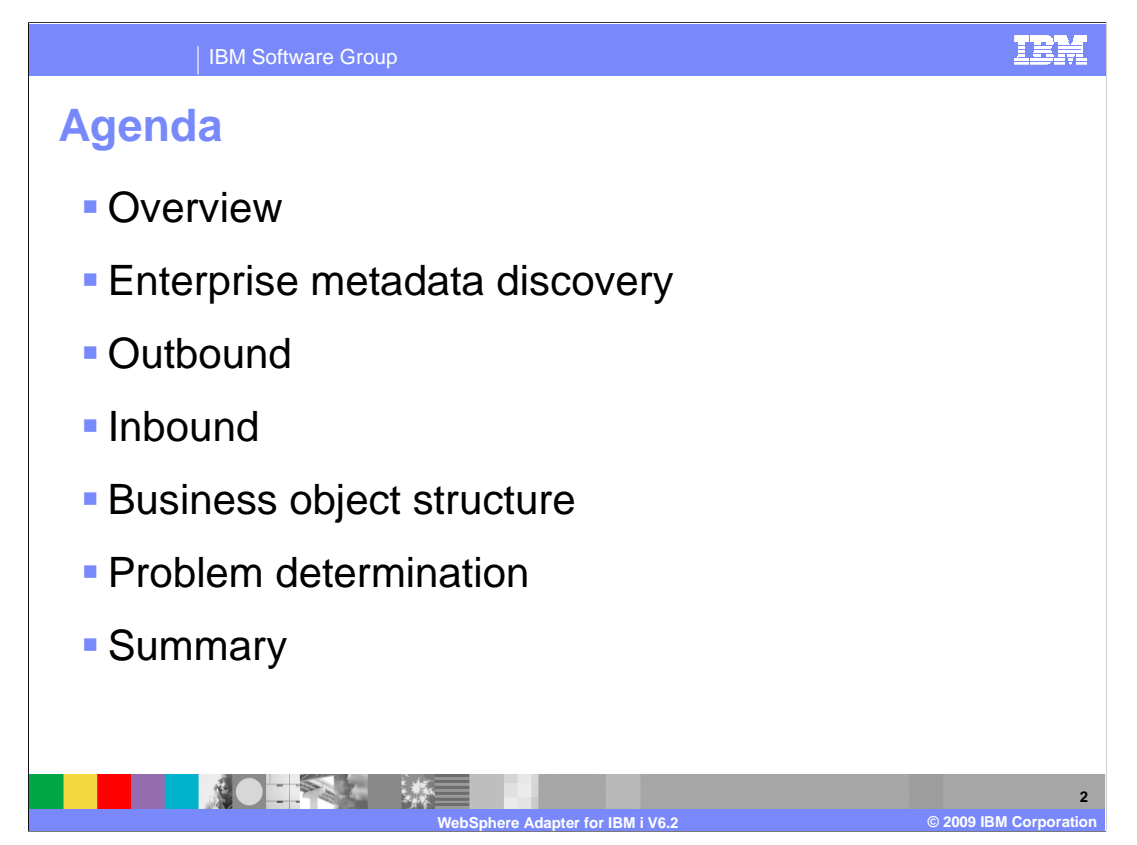

This section provides an overview of the WebSphere Adapter for IBM i V6.2

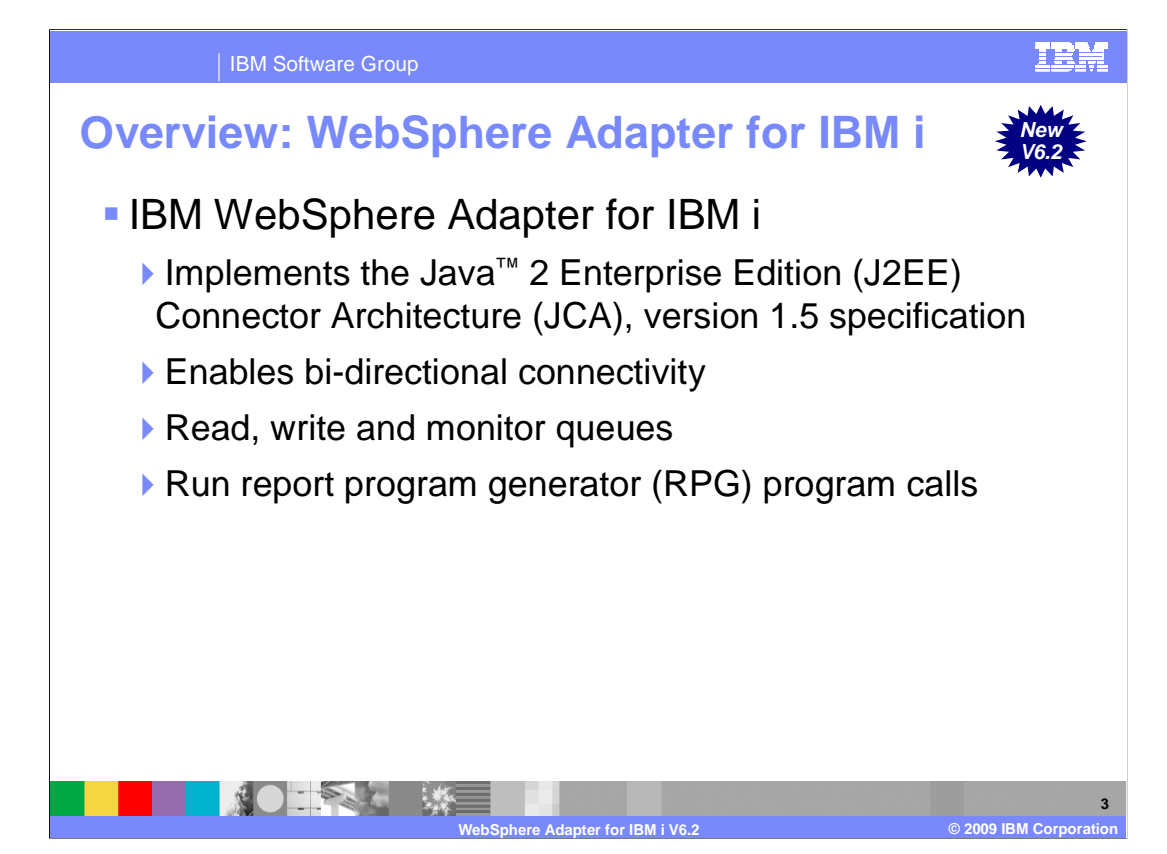

 With WebSphere Adapter for IBM i, you can create modules that include the exchange of information with an IBM i system. By using the adapter, a module can send requests to read from or write to an IBM i data queue or run report program generator (RPG) programs without the need for special coding. It supports bi-directional connectivity, both inbound and outbound. You can make calls to the IBM i system and monitor any events happening on the IBM i system.

## IBN IBM Software Group **Configuration steps - Discovery: Discovering EIS**  metadata and automatic creation of components to access the EIS � **Development:** Create application which make use of the discovered components **Enablement: Configuring the**  runtime with the location of the EIS provider jars/native libraries **Administration: Deploy all** required components to runtime,

 This slide summarizes the steps involved in using adapter as part of your application and how to administer them. At a high level the interaction steps can be broken down into four steps. The first step is the Discovery phase where you use the external service wizard to configure the adapter and generate the necessary artifacts. The next step is the development phase where you use the generated artifacts to create your application. The third step is Enablement, where you specify the necessary dependency files required at runtime by the adapter. For example the SAP adapter uses the sapjco.jar file to communicate with the SAP system. The last step is to create the Enterprise Broker Archive (EAR) file, deploy it to the runtime, and administer the application. For the IBM i adapter, there is no enablement step as it requires no dependencies.

**WebSphere Adapter for IBM i V6.2 © 2009 IBM Corporation** 

and administer them

**THE SECTION SECTION** 

**4** 

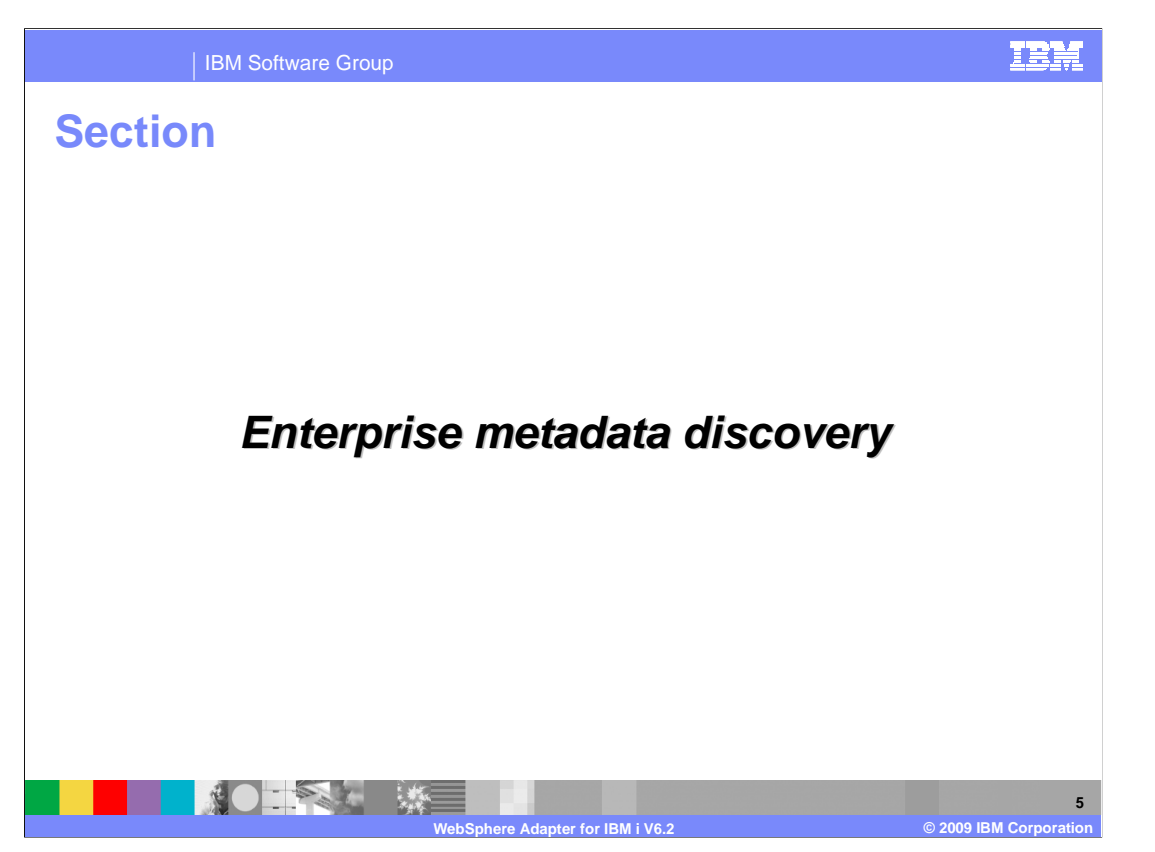

 This section provides an overview of the discovery process for WebSphere Adapter for IBM i.

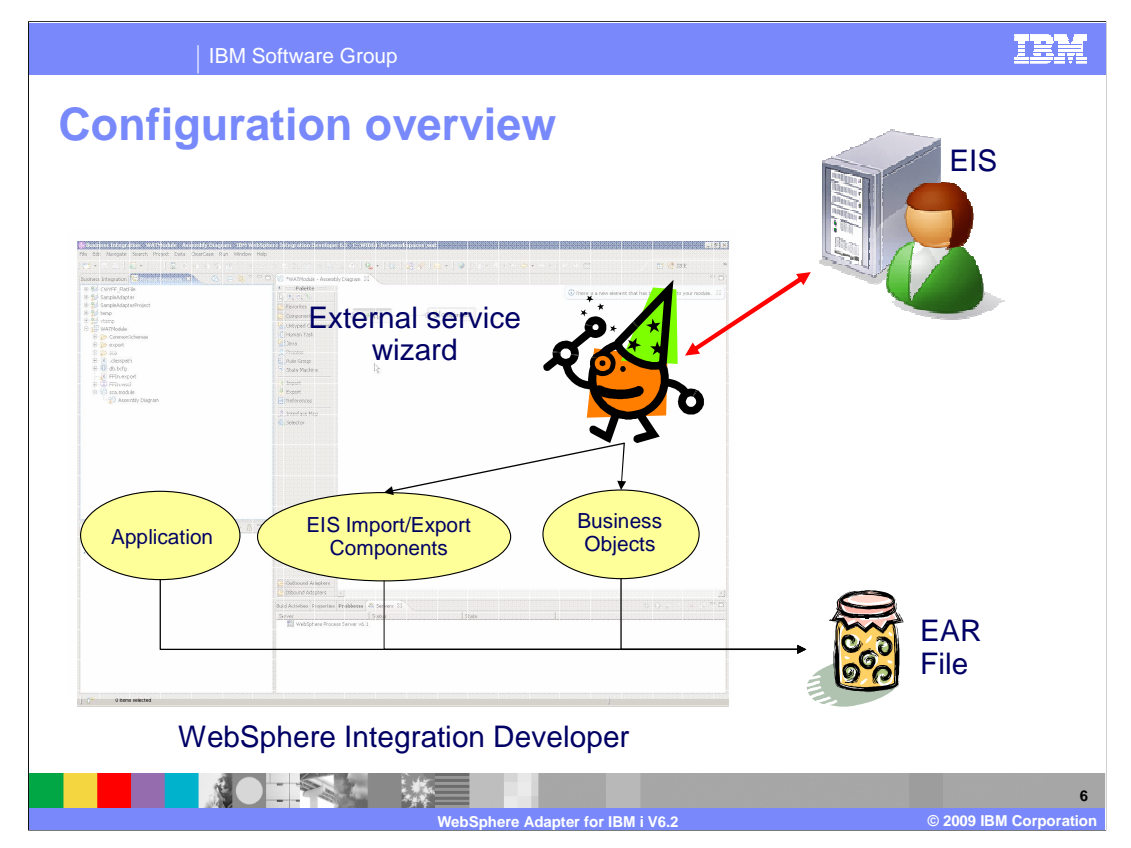

 This slide depicts the steps involved in configuring the adapters and creating a deployable application. WebSphere Integration Developer provides an external service wizard that connects to the EIS, introspects and imports the metadata information and creates the necessary artifacts. The artifacts generated by the wizard are the import or export components and the business object definitions. The interaction style you choose when configuring using the wizard defines the generation of either an import or an export component. The supported interaction styles are inbound and outbound. Once the artifacts are created, you can use these generated artifacts as part of your application flow. The finished application project is exported as an ear file that you deploy to the runtime.

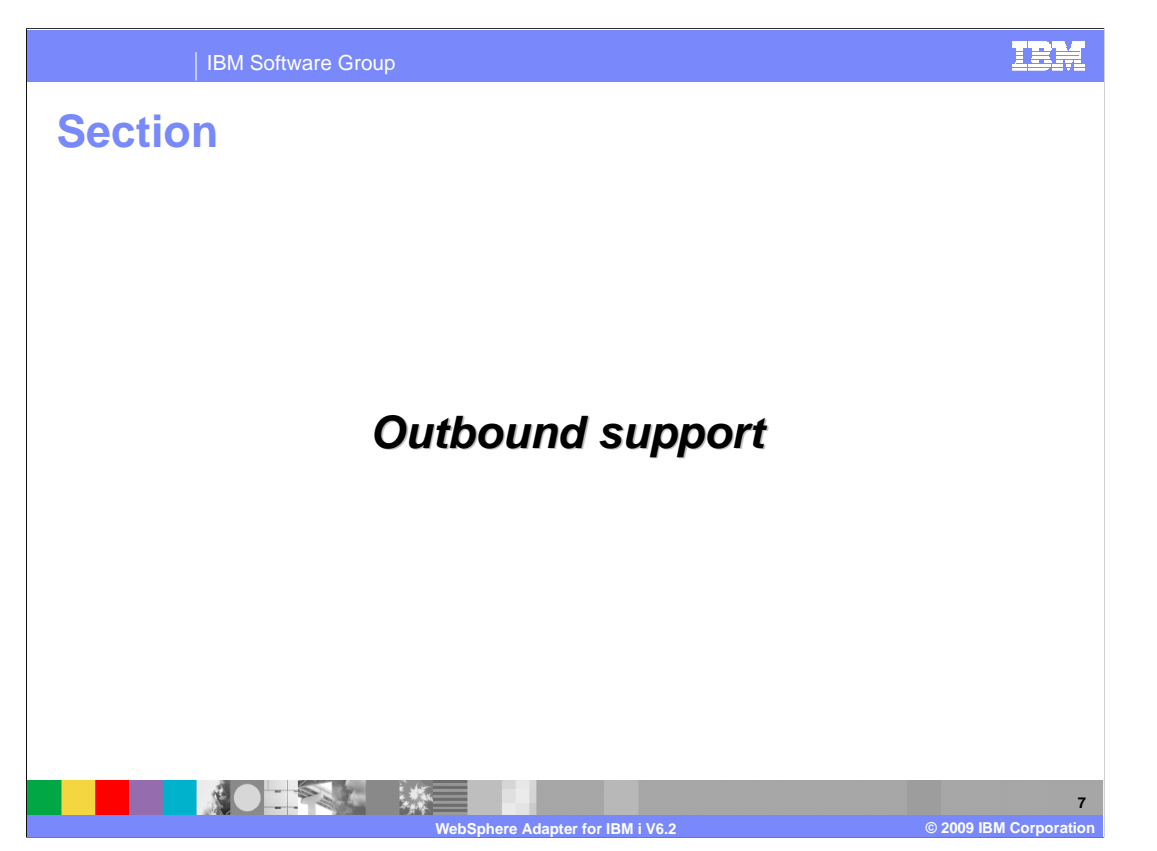

 This section provides an overview of outbound operations and interfaces supported by WebSphere Adapter for IBM i.

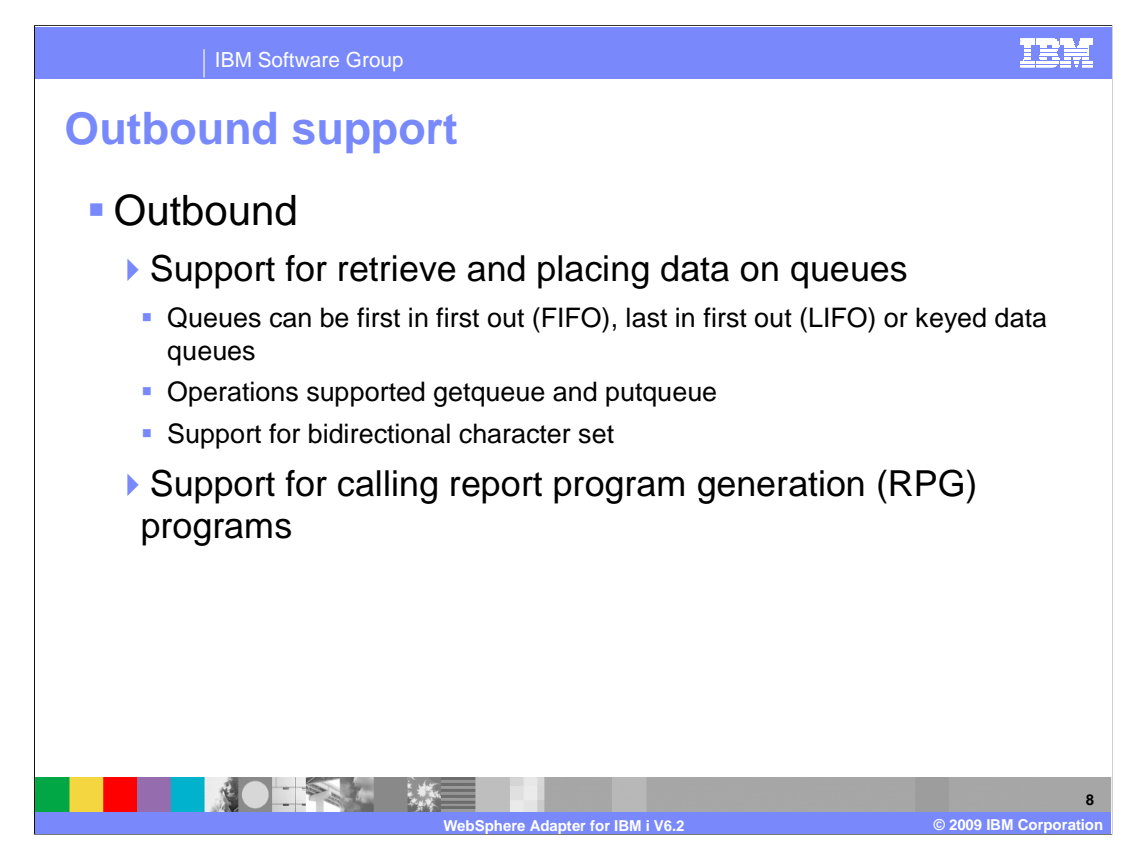

 The adapter supports two different interfaces for outbound. One is the data queue interface which is used to interact with the data queues in the IBM i system. The queues can either be first in first out, last in last out or a keyed data queue. With a keyed data queue, there is a key associated with the data that is being stored in the queue. You must provide the key to retrieve the data associated with that key. With the V6.2 release the adapter just supports placing and retrieving only string type data from the queues. The supported operations are getqueue and putqueue. The second interface is the report program generation (RPG) interface, which allows you to call RPG programs.

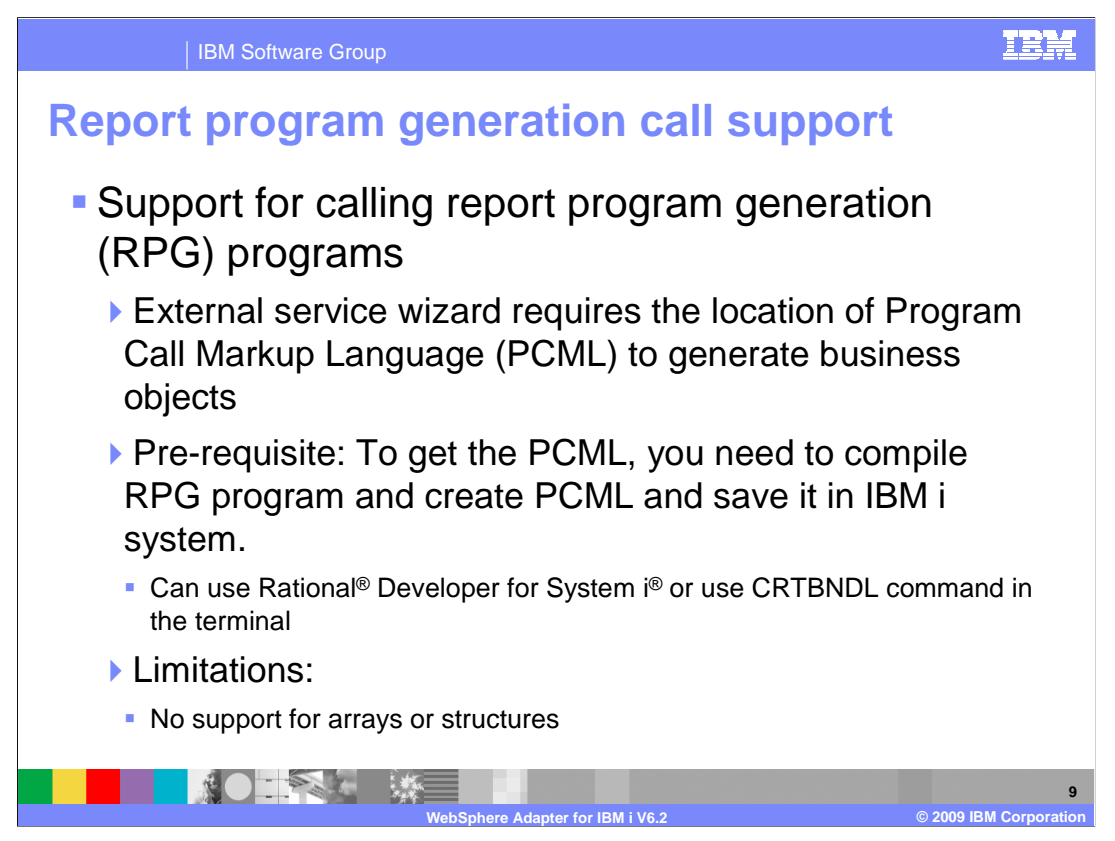

 For the adapter to be able to generate appropriate business objects that represent your report generation program (RPG), you must satisfy some prerequisites. The RPG program should be compiled with an option to generate a PCML definition. You can either use the Rational Developer for System i or the command CRTBNDL. Once you generate the PCML, you can copy the file to your IBM i system. In the external service wizard, you are prompted to provide a path to the location to find the PCML file for the RPG program. Adapter will look up all the programs under the location and display them in the tree format. You can select the programs you are interested in and add to the import list. The external service wizard creates a business object modeling each RPG that is selected for import. PCML treats all attributes as input attributes. You can change them by manually editing the PCML or use the properties view for the attributes in the business object in WebSphere Integration Developer to achieve this.

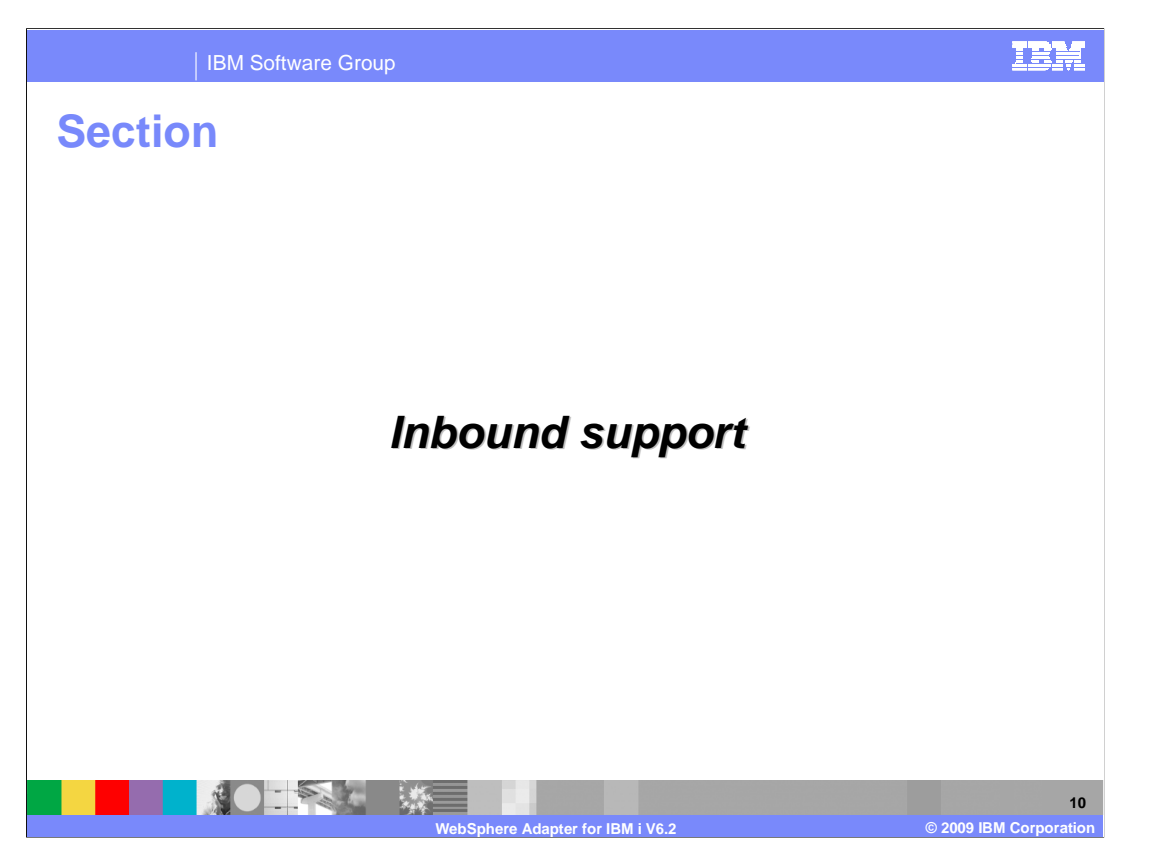

 This section provides an overview of inbound support provided by WebSphere Adapter for IBM i.

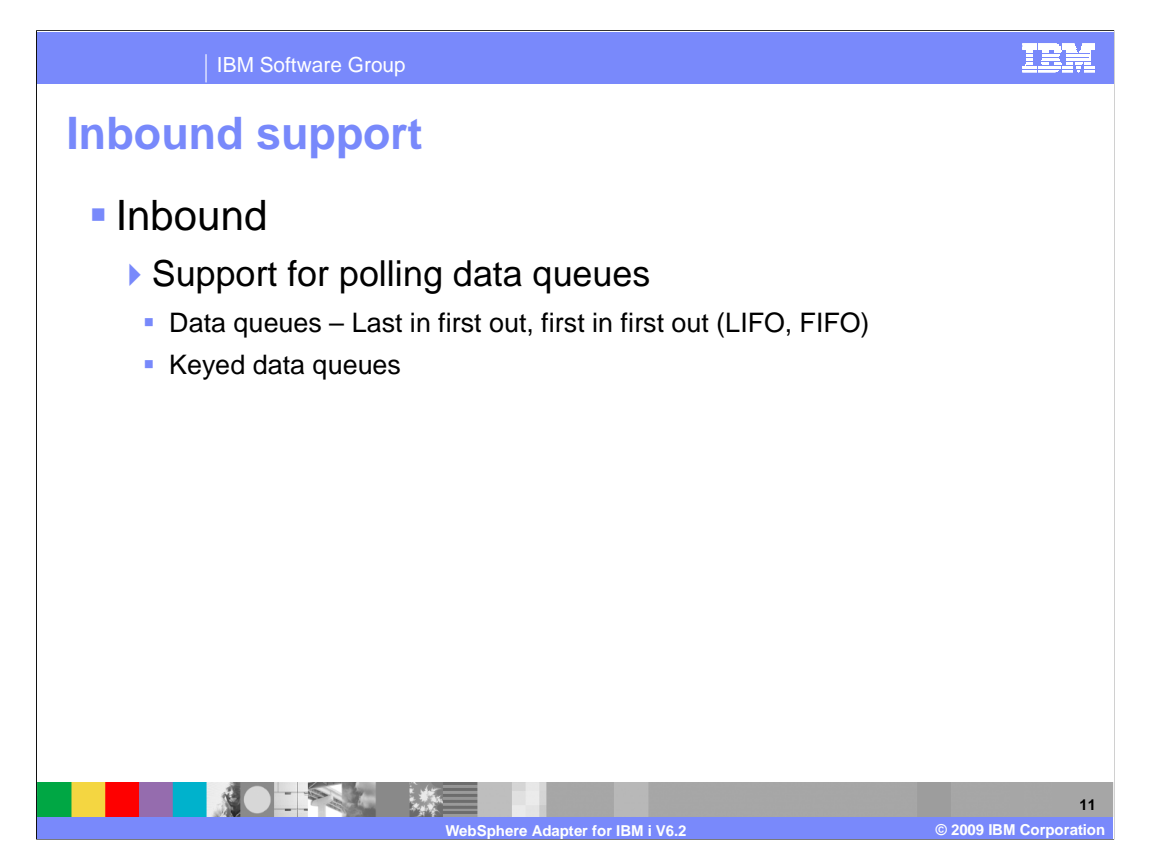

 For inbound, the adapter supports monitoring activity on data queues. The queues can be either first in first out, last in first out, or keyed data queues.

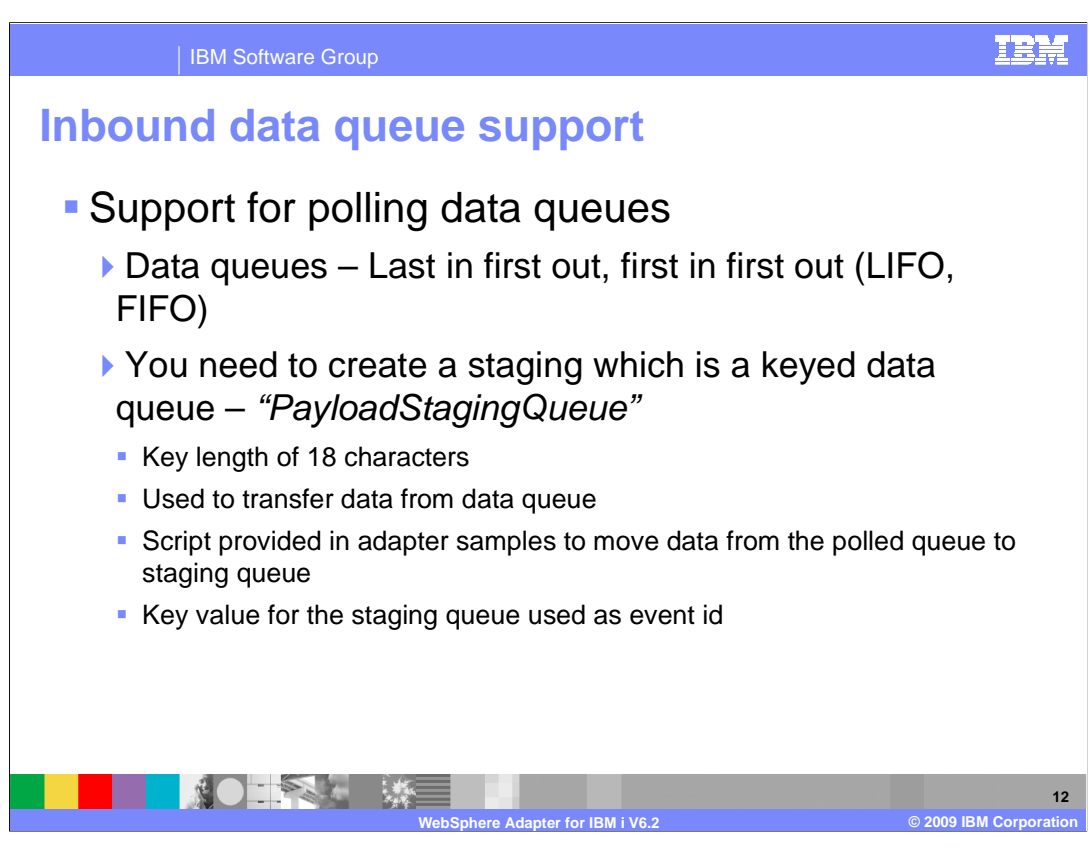

 Adapters poll a data queue continuously for new messages. If it is FIFO queue, the adapter will fetch the oldest message from the queue. If it is a LIFO queue, the adapter will fetch the latest message from the queue. The adapter will use a temporary staging queue to store the messages retrieved from the queue. The staging queue is a keyed data queue and stores the messages that were read from the polled queue. Once the message has been read from the poll queue, it will get deleted, so the staging queue is used to store the message until the adapter delivers the event to the end point. Adapter will not create the staging queue, you have to create the temporary queue before you can configure the adapter for inbound. You are prompted to enter the full path to the staging queue in the activation specification property called StagingPayLoadQueue. The key length of the staging queue should be 18 characters. Adapter provides a sample program which must be copied and compiled in the IBM i system. The program is used to move the messages from the poll queue to the staging queue. As the staging queue is a keyed queue, the program also generates a unique key to write to the keyed data queue. Adapter assigns a unique identification number to each message polled. The same key is also used in the event table as event ID. Adapter polls the poll queue specified during configuration and then moves the data to the staging queue and assigns a unique key to the data being placed in the staging queue. The same unique identifier is used as event ID in the event table used to provide assured once and only once delivery.

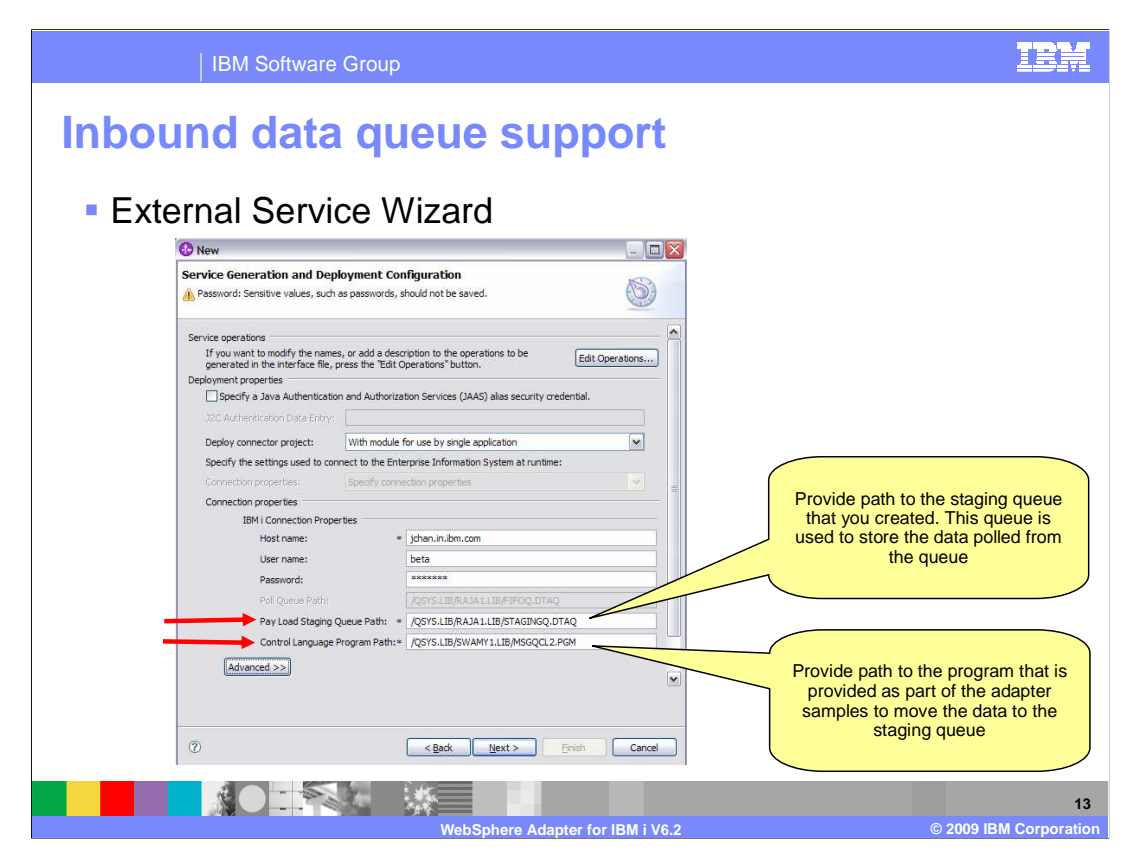

 Shown here is a screen capture of the panel from the external service wizard. You are prompted to provide a path to the staging queue and the control language program used to move data from the poll queue to the staging queue.

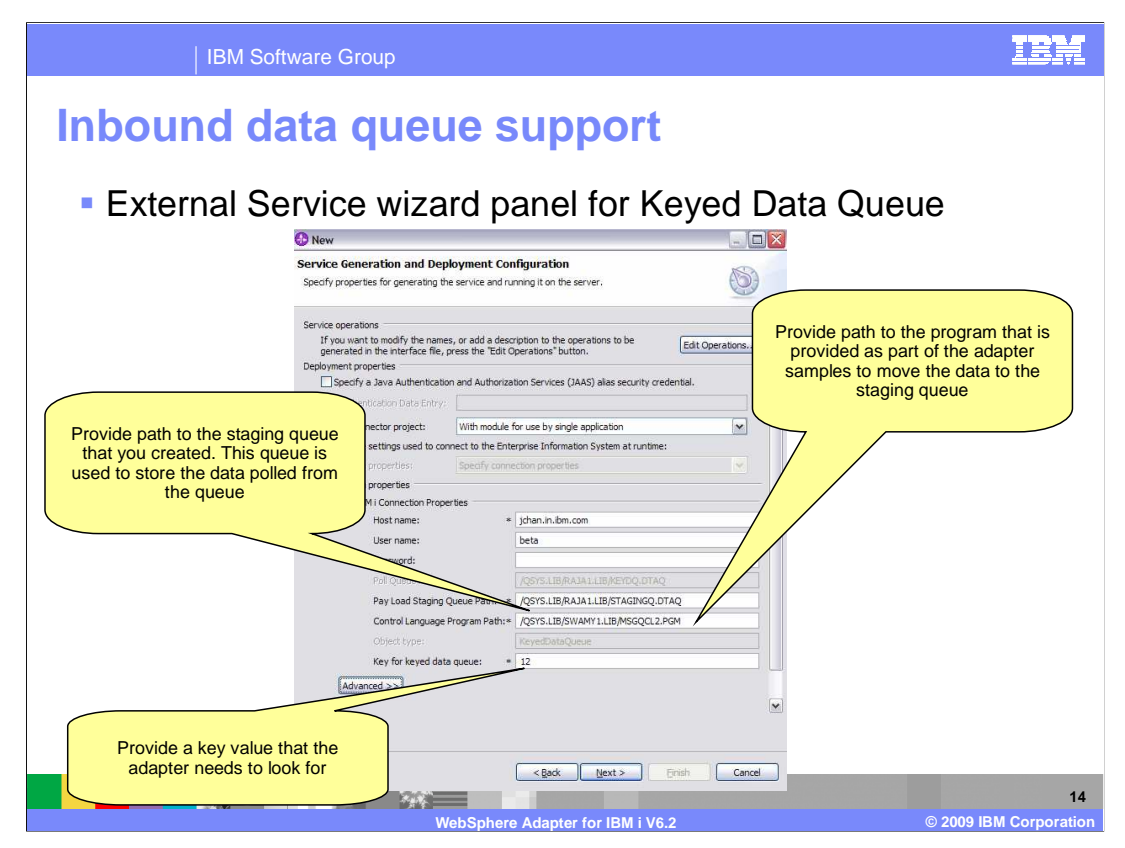

 If you have chosen a keyed data queue to be monitored, you are prompted to enter the key value for the queue you are interested in monitoring.

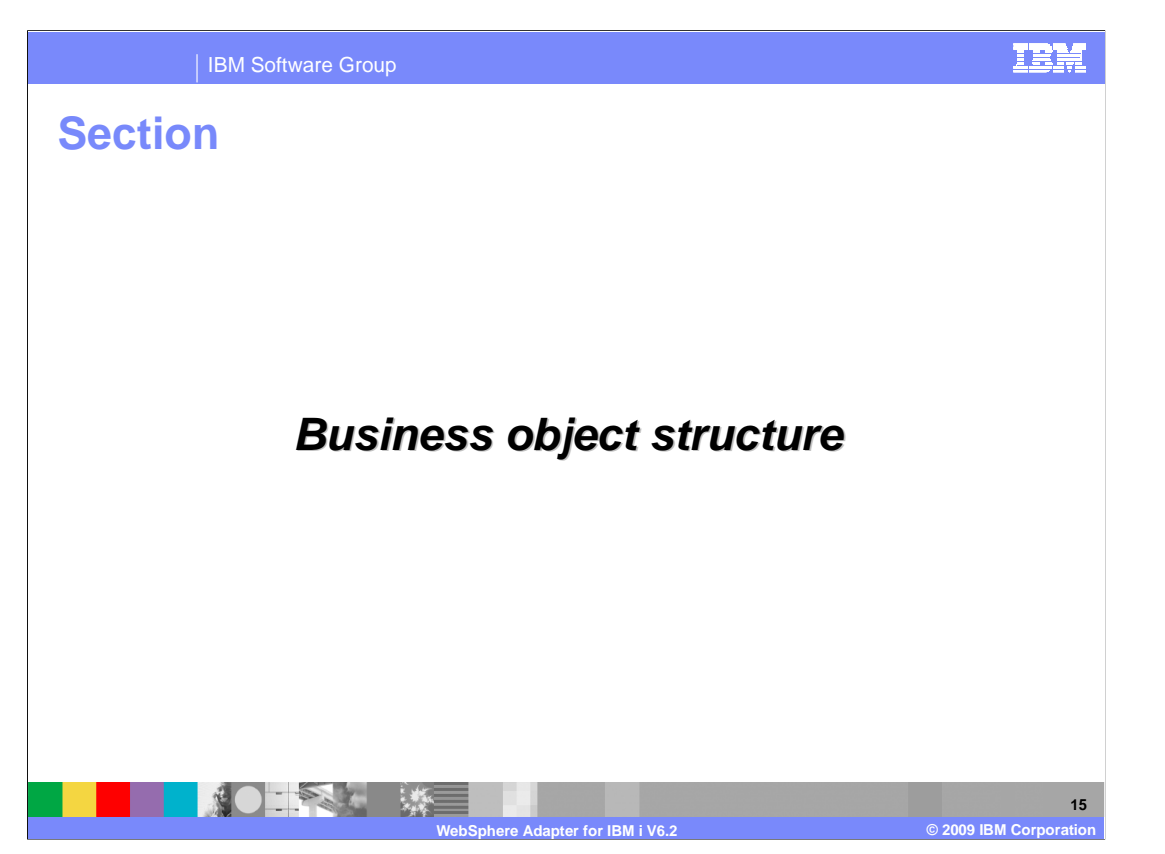

 This section provides an overview of the business objects created by the external service wizard for pass-through and user defined scenarios.

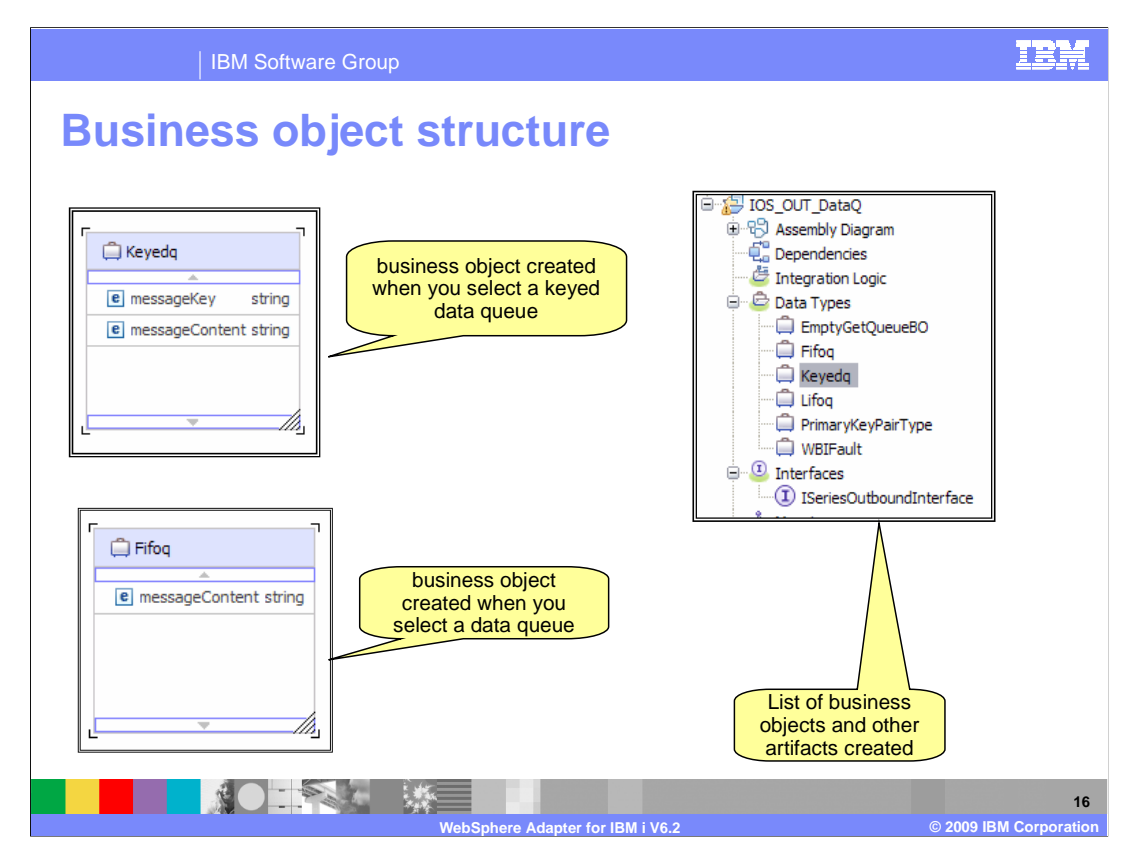

 Shown here is a screen capture of the business objects created and the business object structure for both keyed and non keyed data queues.

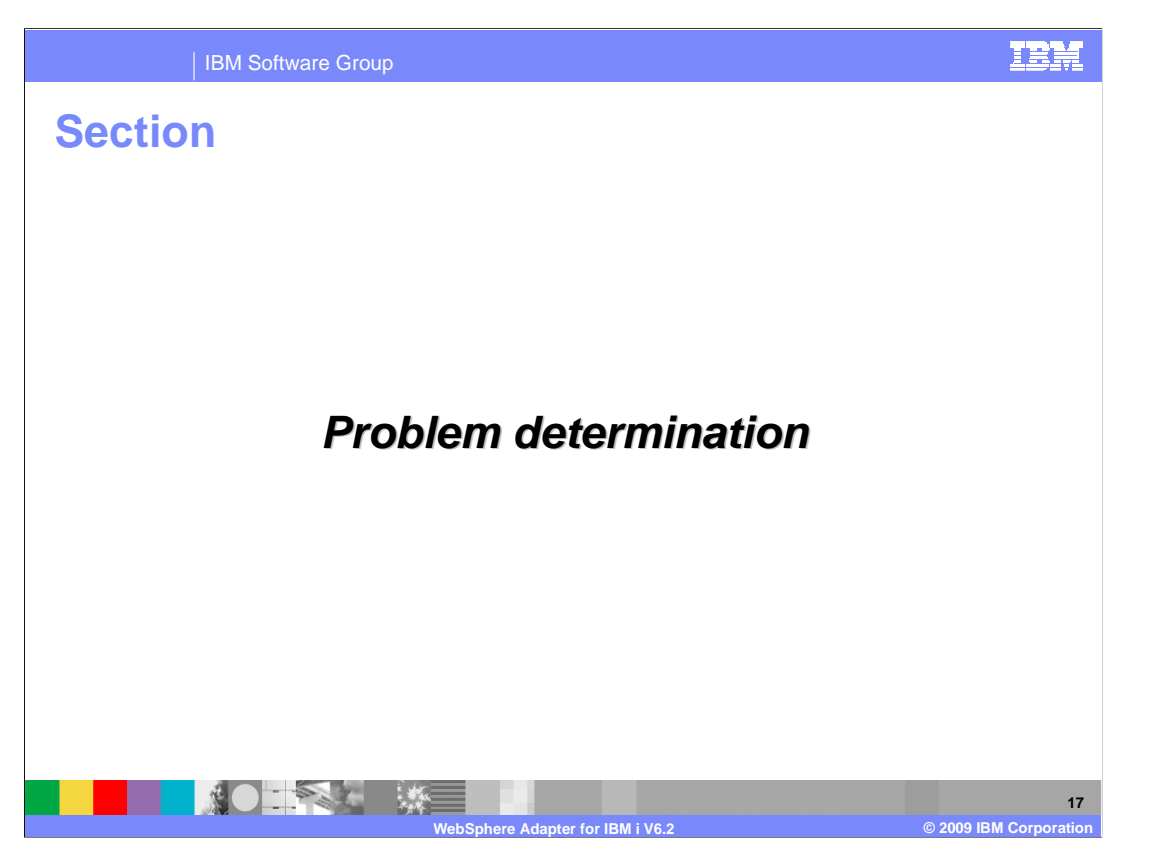

 This section provides an overview of the problem determination for WebSphere Adapter [for IB](#page-1-0)M i

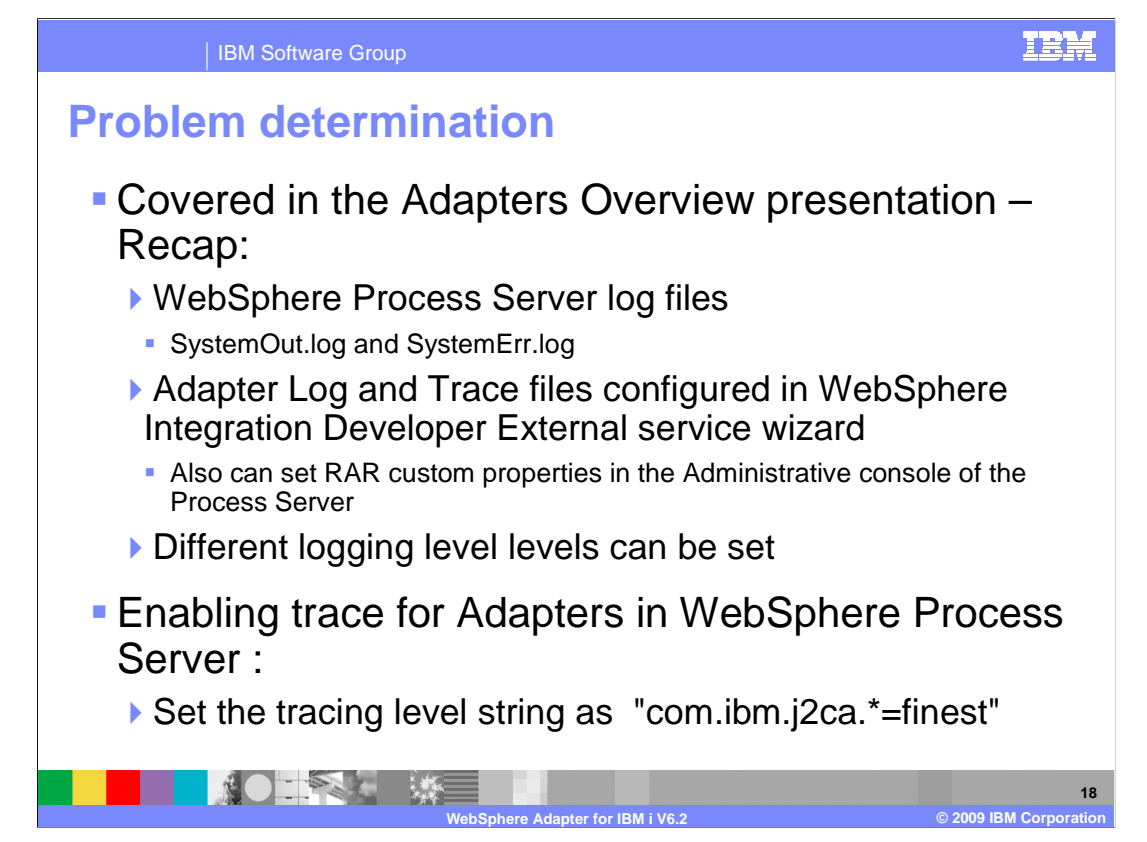

 Listed here are the log files for WebSphere Process Server. The adapter logs the entries in the SystemOut.log and SystemErr.log files. You can also enable tracing for more detailed information.

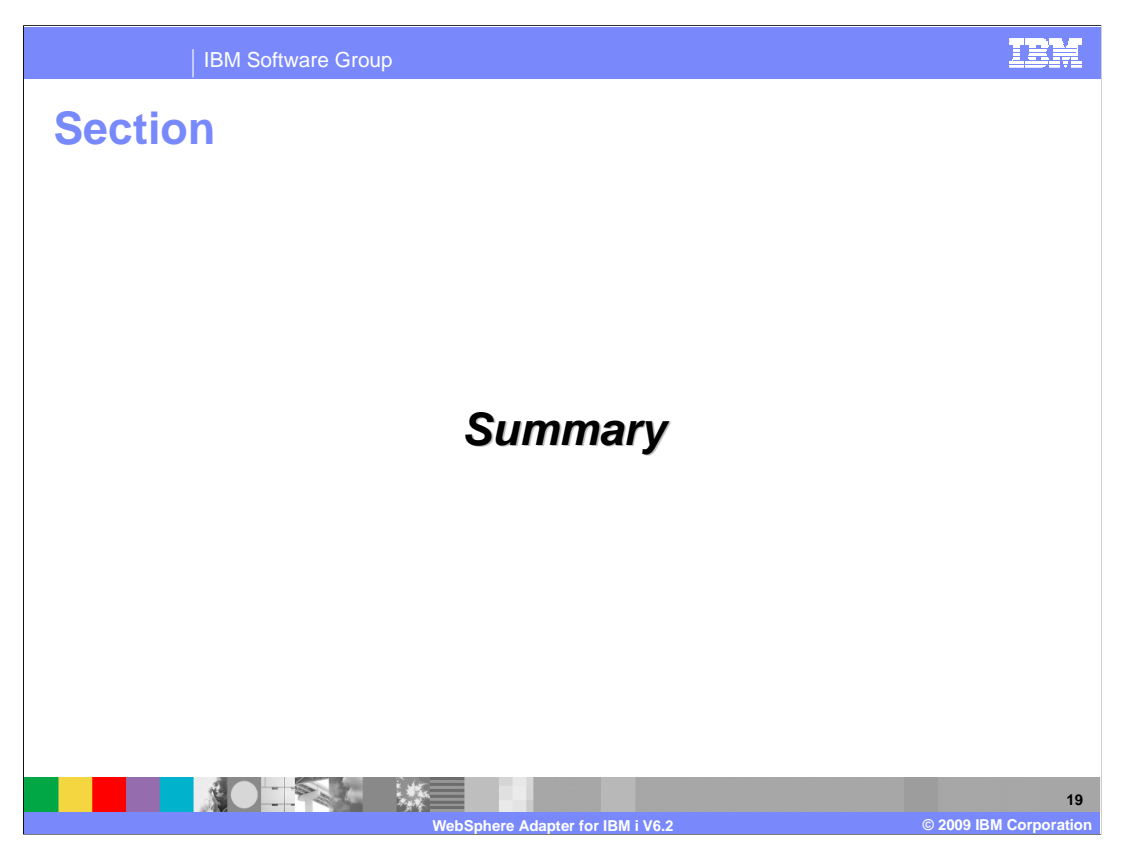

This section provides a summary of the topics covered in this presentation

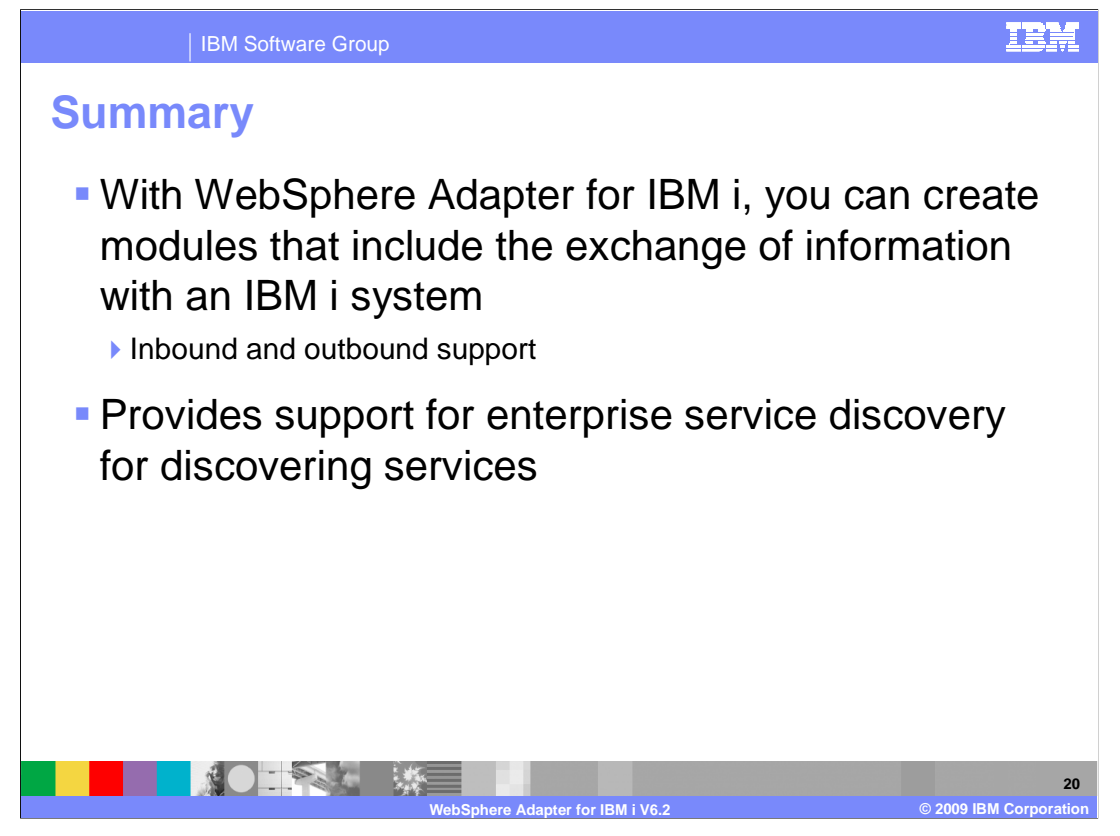

 In this presentation, you learned that the WebSphere Adapter for IBM i enables SCA business integration applications to exchange information with an IBM i system . The adapter supports both inbound and outbound interaction. Enterprise service discovery is used to create the service description and to provide the managed connection factory, activation specification properties and any specific custom adapter properties. It also covered the data queue and the remote program generation interfaces supported by the adapter to interact with the IBM i system.

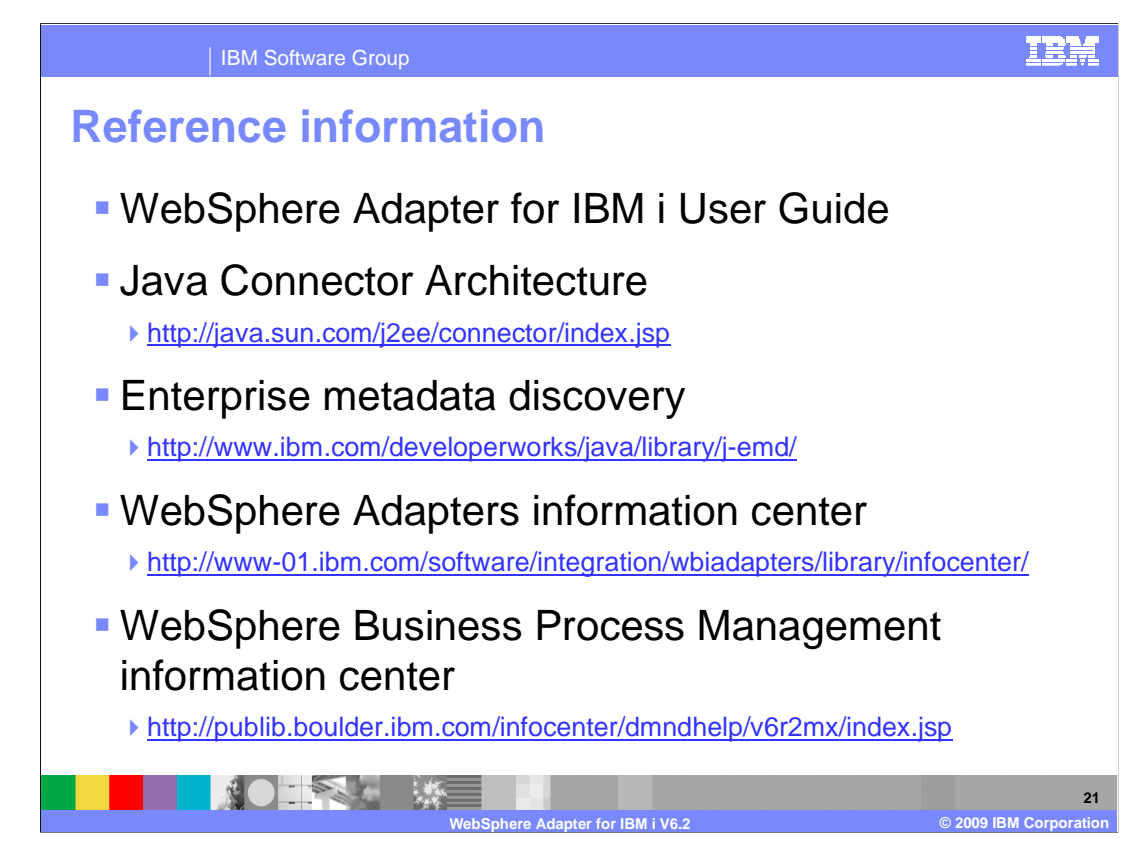

Additional reference information can be found at these addresses.

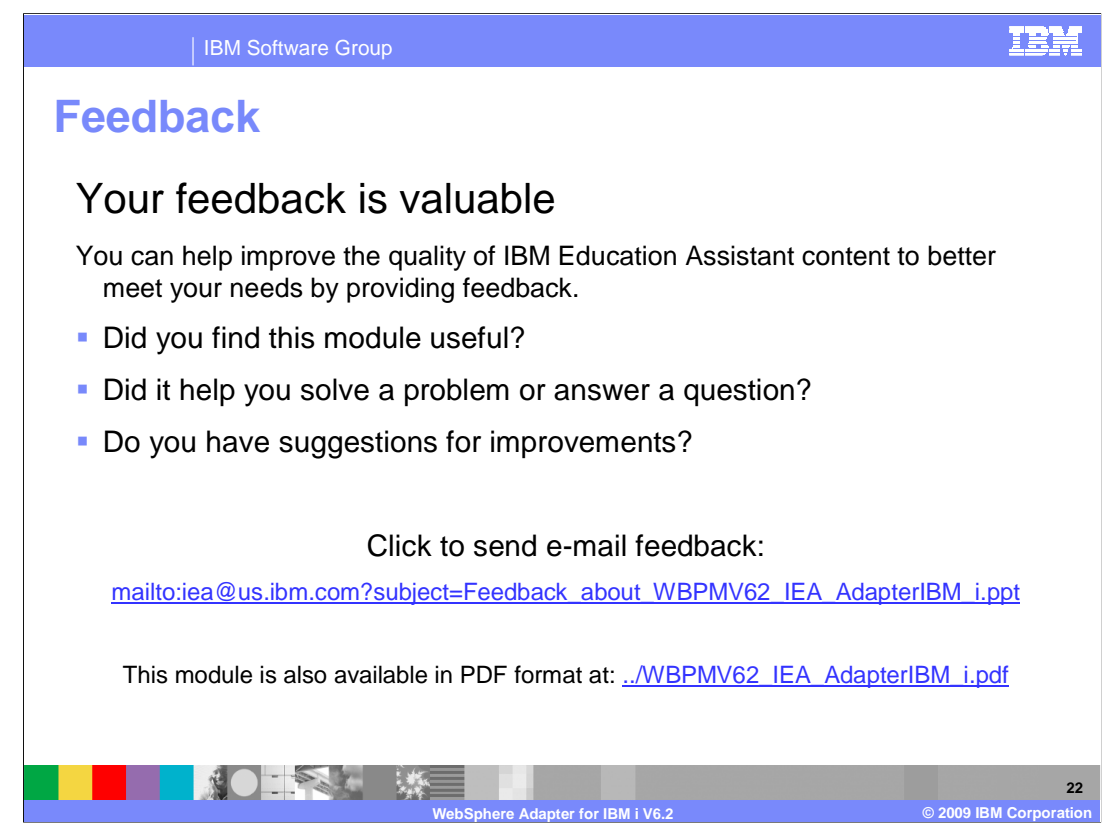

 You can help improve the quality of IBM Education Assistant content by providing feedback on this module.

## IBM Software Group

## IBM

## **Trademarks, copyrights, and disclaimers**

IBM, the IBM logo, ibm.com, and the following terms are trademarks or registered trademarks of International Business Machines Corporation in the United States, other countries, or both: Rational System i WebSphere

If these and other IBM trademarked terms are marked on their first occurrence in this information with a trademark symbol (® or ™), these symbols indicate U.S. registered or common law<br>trademarks owned by IBM at the time

J2EE, Java, and all Java-based trademarks and logos are trademarks of Sun Microsystems, Inc. in the United States, other countries, or both.

Other company, product, or service names may be trademarks or service marks of others.

Product data has been reviewed for accuracy as of the date of initial publication. Product data is subject to change without notice. This document could include technical inaccuracies or<br>hypographical errors. IBM may make

THE INFORMATION PROVIDED IN THIS DOCUMENT IS DISTRIBUTED "AS IS" WITHOUT ANY WARRANTY, EITHER EXPRESS OR MPLIED. IBM EXPRESSLY DISCLAIMS ANY<br>WARRANTIES OF MERCHANTABILITY, FITNESS FOR A PARTICULAR PURPOSE OR NONINFRINGEMEN

IBM makes no representations or warranties, express or implied, regarding non-IBM products and services.

The provision of the information contained herein is not intended to, and does not, grant any right or license under any IBM patents or copyrights. Inquiries regarding patent or copyright<br>licenses should be made, in writin

IBM Director of Licensing IBM Corporation North Castle Drive Armonk, NY 10504-1785 U.S.A.

Performance is based on measurements and projections using standard IBM benchmarks in a controlled environment. All customers have used in the measurement in the measurement of the measurement of the measurement of the mea

© Copyright International Business Machines Corporation 2009. All rights reserved.

Note to U.S. Government Users - Documentation related to restricted rights-Use, duplication or disclosure is subject to restrictions set forth in GSA ADP Schedule Contract and IBM Corp.

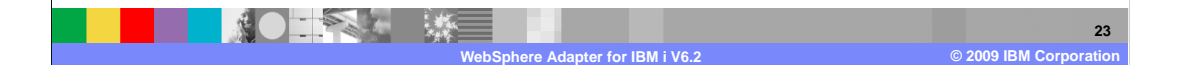